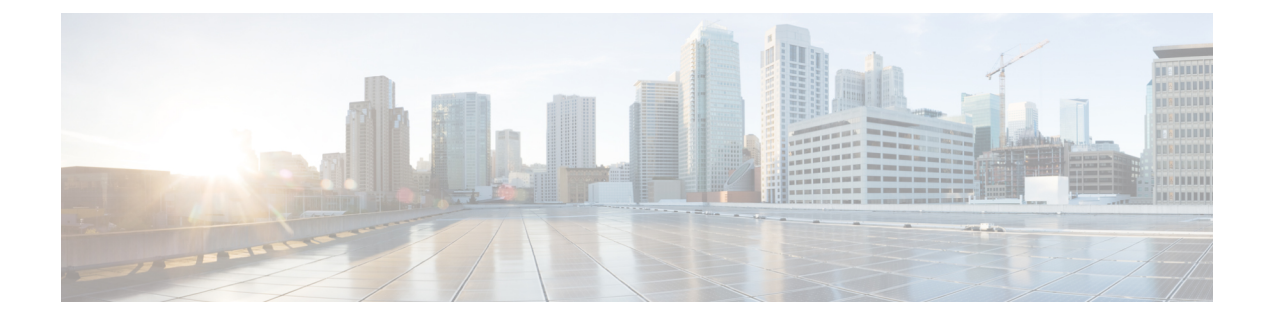

# **Managing APIC Using the REST API**

- Adding [Management](#page-0-0) Access, on page 1
- Managing [Configuration](#page-10-0) Files, on page 11
- Snapshots and [Rollbacks,](#page-16-0) on page 17
- Using [Configuration](#page-18-0) Zones, on page 19

# <span id="page-0-0"></span>**Adding Management Access**

### **In-Band and Out-of-Band Management Access**

The mgmt tenant provides a convenient means to configure access to fabric management functions. While fabric management functions are accessible through the APIC, they can also be accessed directly through in-band and out-of-band network policies.

### **Static and Dynamic Management Access**

APIC supports both static and dynamic management access. For simple deployments where users manage the IP addresses of a few leaf and spine switches, configuring static in-band and out-of-band management connectivity is simpler. For more complex deployments, where you might have a large number of leaf and spine switches that require managing many IP addresses, static management access is not recommended. For detailed information about static management access, see *Cisco APIC and Static Management Access*.

## **About Static Management Access**

Configuring static in-band and out-of-band management connectivity is simpler than configuring dynamic in-band and out-of-band management connectivity. When configuring in-band static management, you must specify the IP address for each node and make sure to assign unique IP addresses. For simple deployments where users manage the IP addresses of a few leaf and spine switches, it is easy to configure a static management access. For more complex deployments, where you might have a large number of leaf and spine switches that require managing many IP addresses, static management access is not recommended. We recommend that you configure a dynamic management access that automatically avoids the possible duplication of IP addresses.

# **Configuring In-Band Management Access Using the REST API**

IPv4 and IPv6 addresses are supported for in-band management access. IPv6 configurations are supported using static configurations (for both in-band and out-of-band). IPv4 and IPv6 dual in-band and out-of-band configurations are supported only through static configuration. For more information, see the KB article,*Configuring Static Management Access in Cisco APIC*.

### **SUMMARY STEPS**

- **1.** Create a VLAN namespace.
- **2.** Create a physical domain.
- **3.** Create selectors for the in-band management.
- **4.** Configure an in-band bridge domain and endpoint group (EPG).
- **5.** Create an address pool.
- **6.** Create management groups.

### **DETAILED STEPS**

**Step 1** Create a VLAN namespace.

#### **Example:**

```
POST
https://apic-ip-address/api/mo/uni.xml
<?xml version="1.0" encoding="UTF-8"?>
<!-- api/policymgr/mo/uni.xml -->
<polUni>
  <infraInfra>
    <!-- Static VLAN range -->
    <fvnsVlanInstP name="inband" allocMode="static">
      <fvnsEncapBlk name="encap" from="vlan-10" to="vlan-11"/>
    </fvnsVlanInstP>
  </infraInfra>
</polUni>
```
**Step 2** Create a physical domain.

### **Example:**

```
POST
https://apic-ip-address/api/mo/uni.xml
```

```
<?xml version="1.0" encoding="UTF-8"?>
<!-- api/policymgr/mo/uni.xml -->
<polUni>
  <physDomP name="inband">
   <infraRsVlanNs tDn="uni/infra/vlanns-inband-static"/>
  </physDomP>
</polUni>
```
**Step 3** Create selectors for the in-band management.

```
POST
https://apic-ip-address/api/mo/uni.xml
```

```
<?xml version="1.0" encoding="UTF-8"?>
```

```
<!-- api/policymgr/mo/.xml -->
<polUni><infraInfra>
   <infraNodeP name="vmmNodes">
     <infraLeafS name="leafS" type="range">
        <infraNodeBlk name="single0" from_="101" to_="101"/>
      </infraLeafS>
      <infraRsAccPortP tDn="uni/infra/accportprof-vmmPorts"/>
    </infraNodeP>
    <!-- Assumption is that VMM host is reachable via eth1/40. -->
    <infraAccPortP name="vmmPorts">
      <infraHPortS name="portS" type="range">
        <infraPortBlk name="block1"
                     fromCard="1" toCard="1"
                      fromPort="40" toPort="40"/>
        <infraRsAccBaseGrp tDn="uni/infra/funcprof/accportgrp-inband" />
      </infraHPortS>
    </infraAccPortP>
    <infraNodeP name="apicConnectedNodes">
      <infraLeafS name="leafS" type="range">
       <infraNodeBlk name="single0" from_="101" to_="102"/>
      </infraLeafS>
      <infraRsAccPortP tDn="uni/infra/accportprof-apicConnectedPorts"/>
    </infraNodeP>
    <!-- Assumption is that APIC is connected to eth1/1. -->
    <infraAccPortP name="apicConnectedPorts">
      <infraHPortS name="portS" type="range">
        <infraPortBlk name="block1"
                      fromCard="1" toCard="1"
                      fromPort="1" toPort="3"/>
        <infraRsAccBaseGrp tDn="uni/infra/funcprof/accportgrp-inband" />
      </infraHPortS>
    </infraAccPortP>
    <infraFuncP>
      <infraAccPortGrp name="inband">
       <infraRsAttEntP tDn="uni/infra/attentp-inband"/>
      </infraAccPortGrp>
    </infraFuncP>
    <infraAttEntityP name="inband">
      <infraRsDomP tDn="uni/phys-inband"/>
    </infraAttEntityP>
  </infraInfra>
</polUni>
```
### **Step 4** Configure an in-band bridge domain and endpoint group (EPG).

```
POST https://apic-ip-address/api/mo/uni.xml
```

```
<?xml version="1.0" encoding="UTF-8"?>
<!-- api/policymgr/mo/.xml -->
<polUni>
  <fvTenant name="mgmt">
    <!-- Configure the in-band management gateway address on the
        in-band BD. -->
   <fvBD name="inb">
      <fvSubnet ip="10.13.1.254/24"/>
    </fvBD>
```

```
<mgmtMgmtP name="default">
      <!-- Configure the encap on which APICs will communicate on the
          in-band network. -->
      <mgmtInB name="default" encap="vlan-10">
       <fvRsProv tnVzBrCPName="default"/>
     </mgmtInB>
   </mgmtMgmtP>
  </fvTenant>
</polUni>
```
#### **Step 5** Create an address pool.

#### **Example:**

```
POST
https://apic-ip-address/api/mo/uni.xml
<?xml version="1.0" encoding="UTF-8"?>
<!-- api/policymgr/mo/.xml -->
<polUni>
  <fvTenant name="mgmt">
   <!-- Adresses for APIC in-band management network -->
   <fvnsAddrInst name="apicInb" addr="10.13.1.254/24">
     <fvnsUcastAddrBlk from="10.13.1.1" to="10.13.1.10"/>
    </fvnsAddrInst>
    <!-- Adresses for switch in-band management network -->
   <fvnsAddrInst name="switchInb" addr="10.13.1.254/24">
     <fvnsUcastAddrBlk from="10.13.1.101" to="10.13.1.120"/>
    </fvnsAddrInst>
  </fvTenant>
```
</polUni>

**Note** Dynamic address pools for IPv6 is not supported.

### **Step 6** Create management groups.

#### **Example:**

```
POST
https://apic-ip-address/api/mo/uni.xml
<?xml version="1.0" encoding="UTF-8"?>
<!-- api/policymgr/mo/.xml -->
<polUni>
  <infraInfra>
   <!-- Management node group for APICs -->
    <mgmtNodeGrp name="apic">
      <infraNodeBlk name="all" from_="1" to_="3"/>
      <mgmtRsGrp tDn="uni/infra/funcprof/grp-apic"/>
   </mgmtNodeGrp>
   <!-- Management node group for switches-->
    <mgmtNodeGrp name="switch">
      <infraNodeBlk name="all" from_="101" to_="104"/>
      <mgmtRsGrp tDn="uni/infra/funcprof/grp-switch"/>
    </mgmtNodeGrp>
   <!-- Functional profile -->
    <infraFuncP>
      <!-- Management group for APICs -->
      <mgmtGrp name="apic">
        <!-- In-band management zone -->
```
<mgmtInBZone name="default">

Ш

```
<mgmtRsInbEpg tDn="uni/tn-mgmt/mgmtp-default/inb-default"/>
          <mgmtRsAddrInst tDn="uni/tn-mgmt/addrinst-apicInb"/>
        </mgmtInBZone>
      </mgmtGrp>
      <!-- Management group for switches -->
      <mgmtGrp name="switch">
       <!-- In-band management zone -->
        <mgmtInBZone name="default">
          <mgmtRsInbEpg tDn="uni/tn-mgmt/mgmtp-default/inb-default"/>
          <mgmtRsAddrInst tDn="uni/tn-mgmt/addrinst-switchInb"/>
        </mgmtInBZone>
      </mgmtGrp>
    </infraFuncP>
  </infraInfra>
</polUni>
```
**Note** Dynamic address pools for IPv6 is not supported.

# **Configuring Static In-Band Management Access Using the REST API**

```
Step 1 Create a VLAN namespace.
          Example:
          <?xml version="1.0" encoding="UTF-8"?>
          <!-- api/policymgr/mo/uni.xml -->
          <polUni>
            <infraInfra>
              <!-- Static VLAN range -->
              <fvnsVlanInstP name="inband" allocMode="static">
                <fvnsEncapBlk name="encap" from="vlan-10" to="vlan-11"/>
              </fvnsVlanInstP>
            </infraInfra>
          </polUni>
Step 2 Create a physical domain.
          Example:
          <?xml version="1.0" encoding="UTF-8"?>
          <!-- api/policymgr/mo/uni.xml -->
          <polUni>
            <physDomP name="inband">
              <infraRsVlanNs tDn="uni/infra/vlanns-inband-static"/>
            </physDomP>
          </polUni>
Step 3 Create selectors for the in-band management.
          Example:
```

```
<?xml version="1.0" encoding="UTF-8"?>
<!-- api/policymgr/mo/.xml -->
<polUni>
  <infraInfra>
    <infraNodeP name="vmmNodes">
      <infraLeafS name="leafS" type="range">
        <infraNodeBlk name="single0" from_="101" to_="101"/>
```

```
</infraLeafS>
   <infraRsAccPortP tDn="uni/infra/accportprof-vmmPorts"/>
  </infraNodeP>
  <!-- Assumption is that VMM host is reachable via eth1/40. -->
  <infraAccPortP name="vmmPorts">
   <infraHPortS name="portS" type="range">
     <infraPortBlk name="block1"
                    fromCard="1" toCard="1"
                    fromPort="40" toPort="40"/>
      <infraRsAccBaseGrp tDn="uni/infra/funcprof/accportgrp-inband" />
   </infraHPortS>
  </infraAccPortP>
 <infraNodeP name="apicConnectedNodes">
   <infraLeafS name="leafS" type="range">
     <infraNodeBlk name="single0" from_="101" to_="102"/>
   </infraLeafS>
   <infraRsAccPortP tDn="uni/infra/accportprof-apicConnectedPorts"/>
  </infraNodeP>
 <!-- Assumption is that APIC is connected to eth1/1. -->
 <infraAccPortP name="apicConnectedPorts">
   <infraHPortS name="portS" type="range">
     <infraPortBlk name="block1"
                   fromCard="1" toCard="1"
                    fromPort="1" toPort="3"/>
     <infraRsAccBaseGrp tDn="uni/infra/funcprof/accportgrp-inband" />
   </infraHPortS>
  </infraAccPortP>
  <infraFuncP>
   <infraAccPortGrp name="inband">
     <infraRsAttEntP tDn="uni/infra/attentp-inband"/>
   </infraAccPortGrp>
 </infraFuncP>
 <infraAttEntityP name="inband">
   <infraRsDomP tDn="uni/phys-inband"/>
  </infraAttEntityP>
</infraInfra>
```

```
</polUni>
```
**Step 4** Configure an in-band bridge domain and endpoint group (EPG).

```
<?xml version="1.0" encoding="UTF-8"?>
<!-- api/policymgr/mo/.xml -->
<polUni>
  <fvTenant name="mgmt">
    <!-- Configure the in-band management gateway address on the
        in-band BD. -->
   <fvBD name="inb">
      <fvSubnet ip="<subnet_ip_address>"/>
   </fvBD>
    <mgmtMgmtP name="default">
      <!-- Configure the encap on which APICs will communicate on the
           in-band network. -->
      <mgmtInB name="default" encap="vlan-10">
       <fvRsProv tnVzBrCPName="default"/>
      </mgmtInB>
    </mgmtMgmtP>
```

```
</fvTenant>
\langle/polUni>
```
Ш

**Step 5** Create static in-band management IP addresses and assign them to node IDs.

### **Example:**

```
<polUni>
  <fvTenant name="mgmt">
    <mgmtMgmtP name="default">
      <mgmtInB name="default">
        <mgmtRsInBStNode tDn="topology/pod-1/node-101"
                        addr="<ip_address_1>"
                         gw="<gw_address>"
    v6Addr = "<ip6_address_1>"
    v6Gw = "<ip6_gw_address>"/>
        <mgmtRsInBStNode tDn="topology/pod-1/node-102"
                         addr="<ip_address_2>"
                         gw="<gw_address>"
    v6Addr = "<ip6 address 2>"
    v6Gw = "<ip6_gw_address>"/>
       <mgmtRsInBStNode tDn="topology/pod-1/node-103"
                        addr="<ip_address_3>"
                        gw="<gw_address>"
    v6Addr = "<ip6 address 3>"
    v6Gw = "<ip6_gw_address>"/>
        <mgmtRsInBStNode tDn="topology/pod-1/node-104"
                         addr="<ip_address_4>"
                         gw="<gw_address>"
    v6Addr = "<ip6_address_4>"
    v6Gw = "<ip6_gw$_address>''/><mgmtRsInBStNode tDn="topology/pod-1/node-105"
                         addr="<ip_address_5>"
                         gw="<gw_address>"
    v6Addr = "<ip6_address_5>"
    v6Gw = "<i>ip6</i> gw address>"/></mgmtInB>
    </mgmtMgmtP>
  </fvTenant>
</polUni>
```
## **Configuring Out-of-Band Management Access Using the REST API**

IPv4 and IPv6 addresses are supported for out-of-band management access.

### **Before you begin**

The APIC out-of-band management connection link must be 1 Gbps.

### **SUMMARY STEPS**

- **1.** Create an out-of-band contract.
- **2.** Associate the out-of-band contract with an out-of-band EPG.
- **3.** Associate the out-of-band contract with an external management EPG.
- **4.** Create a management address pool.

**5.** Create node management groups.

### **DETAILED STEPS**

```
Step 1 Create an out-of-band contract.
```
#### **Example:**

```
POST https://apic-ip-address/api/mo/uni.xml
<polUni>
    <fvTenant name="mgmt">
        <!-- Contract -->
        <vzOOBBrCP name="oob-default">
            <vzSubj name="oob-default">
                <vzRsSubjFiltAtt tnVzFilterName="default" />
            </vzSubj>
        </vzOOBBrCP>
    </fvTenant>
</polUni>
```
**Step 2** Associate the out-of-band contract with an out-of-band EPG.

### **Example:**

```
POST https://apic-ip-address/api/mo/uni.xml
```

```
<polUni>
    <fvTenant name="mgmt">
        <mgmtMgmtP name="default">
            <mgmtOoB name="default">
                <mgmtRsOoBProv tnVzOOBBrCPName="oob-default" />
            </mgmtOoB>
        </mgmtMgmtP>
    </fvTenant>
</polUni>
```
**Step 3** Associate the out-of-band contract with an external management EPG.

### **Example:**

```
POST https://apic-ip-address/api/mo/uni.xml
```

```
<polUni>
    <fvTenant name="mgmt">
        <mgmtExtMgmtEntity name="default">
            <mgmtInstP name="oob-mgmt-ext">
                <mgmtRsOoBCons tnVzOOBBrCPName="oob-default" />
                <!-- SUBNET from where switches are managed -->
                <mgmtSubnet ip="10.0.0.0/8" />
            </mgmtInstP>
        </mgmtExtMgmtEntity>
   </fvTenant>
</polUni>
```
**Step 4** Create a management address pool.

#### **Example:**

POST https://*apic-ip-address*/api/mo/uni.xml

П

```
<polUni>
    <fvTenant name="mgmt">
        <fvnsAddrInst name="switchOoboobaddr" addr="172.23.48.1/21">
            <fvnsUcastAddrBlk from="172.23.49.240" to="172.23.49.244"/>
        </fvnsAddrInst>
    </fvTenant>
</polUni>
```

```
Step 5 Create node management groups.
```
#### **Example:**

```
POST https://apic-ip-address/api/mo/uni.xml
```

```
<polUni>
    <infraInfra>
        <infraFuncP>
            <mgmtGrp name="switchOob">
                <mgmtOoBZone name="default">
                    <mgmtRsAddrInst tDn="uni/tn-mgmt/addrinst-switchOoboobaddr" />
                    <mgmtRsOobEpg tDn="uni/tn-mgmt/mgmtp-default/oob-default" />
                </mgmtOoBZone>
            </mgmtGrp>
        </infraFuncP>
        <mgmtNodeGrp name="switchOob">
            <mgmtRsGrp tDn="uni/infra/funcprof/grp-switchOob" />
            <infraNodeBlk name="default" from_="101" to_="103" />
        </mgmtNodeGrp>
    </infraInfra>
</polUni>
```
#### You can configure the APIC server to use out-of-band management connectivity as the default connectivity mode. **Note**

```
POST https://apic-ip-address/api/node/mo/.xml
<polUni>
<fabricInst>
    <mgmtConnectivityPrefs interfacePref="ooband"/>
</fabricInst>
</polUni>
```
# **Configuring Static Out-of-Band Management Access Using the REST API**

### **Before you begin**

The APIC out-of-band management connection link must be 1 Gbps.

**Step 1** Create an out-of-band contract.

```
<polUni>
    <fvTenant name="mgmt">
        <!-- Contract -->
        <vzOOBBrCP name="oob-default">
            <vzSubj name="oob-default">
```

```
<vzRsSubjFiltAtt tnVzFilterName="default" />
            </vzSubj>
        </vzOOBBrCP>
    </fvTenant>
</polUni>
```
**Step 2** Associate the out-of-band contract with an out-of-band EPG.

### **Example:**

```
<polUni>
   <fvTenant name="mgmt">
        <mgmtMgmtP name="default">
            <mgmtOoB name="default">
                <mgmtRsOoBProv tnVzOOBBrCPName="oob-default" />
            </mgmtOoB>
        </mgmtMgmtP>
    </fvTenant>
</polUni>
```
### **Step 3** Associate the out-of-band contract with an external management EPG.

### **Example:**

```
<polUni>
   <fvTenant name="mgmt">
        <mgmtExtMgmtEntity name="default">
            <mgmtInstP name="oob-mgmt-ext">
                <mgmtRsOoBCons tnVzOOBBrCPName="oob-default" />
                <!-- SUBNET from where switches are managed -->
                <mgmtSubnet ip="<mgmt_subnet_ip_address>" />
            </mgmtInstP>
        </mgmtExtMgmtEntity>
    </fvTenant>
</polUni>
```
**Step 4** Create static out-of-band management IP addresses and assign them to node IDs.

### CHECK IP Addresses

```
<polUni>
  <fvTenant name="mgmt">
    <mgmtMgmtP name="default">
      <mgmtOoB name="default">
        <mgmtRsOoBStNode tDn="topology/pod-1/node-101"
                         addr="<ip_address_1>"
                         gw="<gw_address>"/>
        <mgmtRsOoBStNode tDn="topology/pod-1/node-102"
                         addr="<ip_address_2>"
                         gw="<gw_address>"/>
        <mgmtRsOoBStNode tDn="topology/pod-1/node-103"
                         addr="<ip_address_3>"
                         gw="<gw_address>"/>
      </mgmtOoB>
    </mgmtMgmtP>
  </fvTenant>
</polUni>
```
# <span id="page-10-0"></span>**Managing Configuration Files**

## **Overview**

This topic provides information on:

- How to use configuration Import and Export to recover configuration states to the last known good state using the Cisco APIC
- How to encrypt secure properties of Cisco APIC configuration files

You can do both scheduled and on-demand backups of user configuration. Recovering configuration states (also known as "roll-back") allows you to go back to a known state that was good before. The option for that is called an Atomic Replace. The configuration import policy (configImportP) supports atomic + replace (importMode=atomic, importType=replace). When set to these values, the imported configuration overwrites the existing configuration, and any existing configuration that is not present in the imported file is deleted. As long as you do periodic configuration backups and exports, or explicitly trigger export with a known good configuration, then you can later restore back to this configuration using the following proceduresfor the CLI, REST API, and GUI.

For more detailed conceptual information about recovering configuration states using the Cisco APIC, please refer to the *Cisco Application Centric Infrastructure Fundamentals Guide.*

The following section provides conceptual information about encrypting secure properties of configuration files:

# **Backing Up, Restoring, and Rolling Back Configuration Files Workflow**

This section describes the workflow of the features for backing up, restoring, and rolling back configuration files. All of the features described in this document follow the same workflow pattern. Once the corresponding policy is configured, **admintSt** must be set to **triggered** in order to trigger the job.

Once triggered, an object of type **configJob** (representing that run) is created under a container object of type **configJobCont**. (The naming property value is set to the policy DN.) The container's **lastJobName** field can be used to determine the last job that was triggered for that policy.

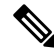

Up to five **configJob** objects are kept under a single job container at a time, with each new job triggered. The oldest job is removed to ensure this. **Note**

The **configJob** object contains the following information:

- Execution time
- Name of the file being processed/generated
- Status, as follows:
	- Pending
	- Running
- Failed
- Fail-no-data
- Success
- Success-with-warnings
- Details string (failure messages and warnings)
- Progress percentage = 100 \* lastStepIndex/totalStepCount
- Field lastStepDescr indicating what was being done last

# **About Configuration Export to Controllers**

Configuration export extracts user-configurable managed object (MO) trees from all 32 shards in the cluster, writes them into separate files, then compresses them into a tar gzip file. The configuration export then uploads the tar gzip file to a preconfigured remote location (configured through **configRsRemotePath** pointing to a **fileRemotePath** object) or stores it as a **snapshot** on the controller(s).

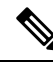

Note See the Snapshots section for more details.

The **configExportP** policy is configured as follows:

- **name**—Policy name.
- **format**—Format in which the data is stored inside the exported archive (xml or json).
- **targetDn**—The domain name (DN) of the specific object you want to export. (Empty means everything.)
- **snapshot**—When true, the file is stored on the controller; no remote location configuration is needed.
- **includeSecureFields**—Set to true by default, this indicates whether the encrypted fields (passwords, etc.) should be included in the export archive.

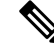

**Note** The **configSnapshot** object is created holding the information about this snapshot. (See the Snapshots section.)

### **Scheduling Exports**

An export policy can be linked with a scheduler, which triggers the export automatically based on a preconfigured schedule. This is done through the **configRsExportScheduler** relation from the policy to a **trigSchedP** object. (See the Sample Configuration section.)

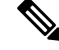

**Note** A scheduler is optional. A policy can be triggered at any time by setting the adminSt to **triggered**.

# **About Configuration Import to Controller**

Configuration import downloads, extracts, parses, analyzes, and applies the specified, previously exported archive one shard at a time in the following order: infra, fabric, tn-common, then everything else. The fileRemotePath configuration is performed the same way as for export (through configRsRemotePath). Importing snapshots is also supported.

The **configImportP** policy is configured as follows:

- **name**—Policy name
- **fileName**—Name of the archive file (not the path file) to be imported
- **importMode**
	- Best-effort mode: Each MO is applied individually, and errors only cause the invalid MOs to be skipped.

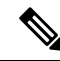

**Note**

If the object is not present on the controller, none of the children of the object get configured. Best-effort mode attempts to configure the children of the object.

• Atomic mode: configuration is applied by whole shards. A single error causes the whole shard to be rolled back to its original state.

### • **importType**

- Replace—Current system configuration is replaced with the contents or the archive being imported. (Only atomic mode is supported.)
- Merge—Nothing is deleted, and archive content is applied on top the existing system configuration.
- **snapshot**—When true, the file istaken from the controller and no remote location configuration is needed.
- **failOnDecryptErrors**—(true by default) The file fails to import if the archive was encrypted with a different key than the one that is currently set up in the system.

#### **Troubleshooting**

The following scenarios may need troubleshooting:

- If the generated archive could not be downloaded from the remote location, refer to the Connectivity Issues section.
- If the import succeeded with warnings, check the details.
- If a file could not be parsed, refer to the following scenarios:
	- If the file is not a valid XML or JSON file, check whether the files from the exported archive were manually modified.
	- If an object property has an unknown property or property value, it may be because:
		- The property was removed or an unknown property value was manually entered.
		- The model type range was modified (non-backward compatible model change).
- The naming property list was modified.
- If an MO could not be configured, note the following:
	- Best-effort mode logs the error and skips the MO.
	- Atomic mode logs the error and skips the shard.

## **Configuration File Encryption**

As of release 1.1(2), the secure properties of APIC configuration files can be encrypted by enabling AES-256 encryption. AES encryption is a global configuration option; all secure properties conform to the AES configuration setting. It is not possible to export a subset of the ACI fabric configuration such as a tenant configuration with AES encryption while not encrypting the remainder of the fabric configuration. See the *Cisco Application Centric Infrastructure Fundamentals*, "Secure Properties" chapter for the list of secure properties.

The APIC uses a 16 to 32 character passphrase to generate the AES-256 keys. The APIC GUI displays a hash of the AES passphrase. This hash can be used to see if the same passphrases was used on two ACI fabrics. This hash can be copied to a client computer where it can be compared to the passphrase hash of another ACI fabric to see if they were generated with the same passphrase. The hash cannot be used to reconstruct the original passphrase or the AES-256 keys.

Observe the following guidelines when working with encrypted configuration files:

• Backward compatibility is supported for importing old ACI configurations into ACI fabrics that use the AES encryption configuration option.

Reverse compatibility is not supported; configurations exported from ACI fabrics that have enabled AES encryption cannot be imported into older versions of the APIC software. **Note**

• Always enable AES encryption when performing fabric backup configuration exports. Doing so will assure that all the secure properties of the configuration will be successfully imported when restoring the fabric.

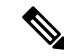

- If a fabric backup configuration is exported without AES encryption enabled, none of the secure properties will be included in the export. Since such an unencrypted backup would not include any of the secure properties, it is possible that importing such a file to restore a system could result in the administrator along with all users of the fabric being locked out of the system. **Note**
	- The AES passphrase that generates the encryption keys cannot be recovered or read by an ACI administrator or any other user. The AES passphrase is not stored. The APIC uses the AES passphrase to generate the AES keys, then discards the passphrase. The AES keys are not exported. The AES keys cannot be recovered since they are not exported and cannot be retrieved via the REST API.
- The same AES-256 passphrase always generates the same AES-256 keys. Configuration export files can be imported into other ACI fabrics that use the same AES passphrase.
- For troubleshooting purposes, export a configuration file that does not contain the encrypted data of the secure properties. Temporarily turning off encryption before performing the configuration export removes the values of all secure properties from the exported configuration. To import such a configuration file that has all secure properties removed, use the import merge mode; do not use the import replace mode. Using the import merge mode will preserve the existing secure properties in the ACI fabric.
- By default, the APIC rejects configuration imports of files that contain fields that cannot be decrypted. Use caution when turning off this setting. Performing a configuration import inappropriately when this default setting is turned off could result in all the passwords of the ACI fabric to be removed upon the import of a configuration file that does not match the AES encryption settings of the fabric.

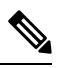

Failure to observe this guideline could result in all users, including fabric administrations, being locked out of the system. **Note**

## **About the fileRemotePath Object**

The fileRemotePath object holds the following remote location-path parameters:

- Hostname or IP
- Port
- Protocol: FTP, SCP, and others
- Remote directory (not file path)
- Username
- Password

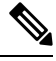

**Note** The password must be resubmitted every time changes are made.

### **Sample Configuration**

The following is a sample configuration:

Under **fabricInst** (uni/fabric), enter:

```
<fileRemotePath name="path-name" host="host name or ip" protocol="scp"
remotePath="path/to/some/folder" userName="user-name" userpasswd="password" />
```
### **Configuring a Remote Location Using the REST API**

This procedure explains how to create a remote location using the REST API.

```
<fileRemotePath name="local" host="host or ip" protocol="ftp|scp|sftp" remotePath="path to
folder" userName="uname" userPasswd="pwd" />
```
## **Configuring Configuration File Export to Controller Using the REST API**

### **Before you begin**

Create a remote path and scheduling policy.

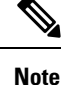

When providing a remote location, if you set the snapshot to  $T_{\text{true}}$ , the backup ignores the remote path and stores the file on the controller.

### **SUMMARY STEPS**

**1.** Create a configuration export policy by sending a POST request with XML such as the following example.

### **DETAILED STEPS**

Create a configuration export policy by sending a POST request with XML such as the following example.

### **Example:**

```
<configExportP name="policy-name" format="xml" targetDn="/some/dn or empty which means everything"
snapshot="false" adminSt="triggered">
<configRsRemotePath tnFileRemotePathName="some remote path name" />
<configRsExportScheduler tnTrigSchedPName="some scheduler name" />
</configExportP>
```
# **Configuring a Configuration File Import Policy Using the REST API**

### **SUMMARY STEPS**

**1.** Configure a configuration file import policy, send a post with XML such as the following example:

### **DETAILED STEPS**

Configure a configuration file import policy, send a post with XML such as the following example:

```
<configImportP name="policy-name" fileName="someexportfile.tgz" importMode="atomic"
     importType="replace" snapshot="false" adminSt="triggered">
<configRsRemotePath tnFileRemotePathName="some remote path name" />
</configImportP>
```
# **Encrypting Configuration Files Using the REST API**

### **SUMMARY STEPS**

**1.** To encrypt a configuration file using the REST API, send a post with XML such as the following example:

### **DETAILED STEPS**

To encrypt a configuration file using the REST API, send a post with XML such as the following example:

### **Example:**

```
https://apic-ip-address/api/mo/uni/fabric.xml
<pkiExportEncryptionKey passphrase="abcdefghijklmnopqrstuvwxyz" strongEncryptionEnabled="true"/>
```
# <span id="page-16-0"></span>**Snapshots and Rollbacks**

### **Snapshots**

Snapshots are configuration backup archives, stored (and replicated) in a controller managed folder. To create one, an export can be performed with the **snapshot** property set to true. In this case, no remote path configuration is needed. An object of **configSnapshot** type is created to expose the snapshot to the user.

You can create recurring snapshots, which are saved to **Admin** > **Import/Export** > **Export Policies** > **Configuration** > **defaultAuto**.

configSnapshot objects provide the following:

- file name
- file size
- creation date
- root DN indicating what the snapshot is of (fabric, infra, specific tenant, and so on)
- ability to remove a snapshot (by setting the retire field to true)

To import a snapshot, first create an import policy. Navigate to **Admin** > **Import/Export** and click **Import Policies**. Right click and choose **Create Configuration Import Policy** to set the import policy attributes.

## **About Rollbacks**

The **configRollbackP** policy is used to undo the changes made between two snapshots. Managed Objects (MOs) are processed as follows:

- Deleted MOs are recreated.
- Created MOs are deleted.

• Modified MOs are reverted.

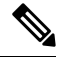

The rollback feature operates only on snapshots. Remote archives are not supported. If you want to use the data in a remote archive, use the snapshot manager to create a snapshot from from the data for the rollback. The policy does not require a remote path configuration. **Note**

#### **Rollback Workflow**

The policy snapshotOneDN and snapshotTwoDn fields must be set and the first snapshot (S1) must precede snapshot two (S2). Once triggered, snapshots are extracted and analyzed, and the difference between them is calculated and applied.

MOs are located that are:

- Present in S1 but not present in S2—These MOs are deleted and rollback re-creates them.
- Not present in S1 but not present in S2—These MOs are created after S1 and rollback deletes them if:
	- These MOs are not modified after S2 is taken.
	- None of the MO descendants are created or modified after S2 is taken.
- Present in both S1 and S2, but with different property values—These MO properties are reverted to S1, unless the property was modified to a different value after S2 is taken. In this case, it is left as is.

The rollback feature also generates a diff file that contains the configuration generated as a result of these calculations. Applying this configuration is the last step of the rollback process. The content of this file can be retrieved through a special REST API called readiff:

apichost/mqapi2/snapshots.readiff.xml?jobdn=SNAPSHOT\_JOB\_DN.

Rollback (which is difficult to predict) also has a preview mode (set preview to true), which prevents rollback from making any actual changes. It calculates and generates the diff file, allowing you to preview what exactly is going to happen once the rollback is actually performed.

#### **Diff Tool**

Another special REST API is available, which provides diff functionality between two snapshots: apichost/mqapi2/snapshots.diff.xml?s1dn=SNAPSHOT\_ONE\_DN&s2dn=SNAPSHOT\_TWO\_DN.

### **Uploading and Downloading Snapshots Using the REST API**

The **configSnapshotManagerP** policy allows you to create snapshots from remotely stored export archives. You can attach a remote path to the policy, provide the file name (same as with configImportP), set the mode to download, and trigger. The manager downloads the file, analyzes it to make sure that the archive is valid, stores it on the controller, and creates the corresponding configSnapshot object. The snapshot manager also allow you to upload a snapshot archive to a remote location. In this case, the mode must be set to upload.

#### **Before you begin**

Set up remotely stored archives.

### **SUMMARY STEPS**

**1.** To download or upload a snapshot policy, send a POST request with XML such as the following:

### **DETAILED STEPS**

To download or upload a snapshot policy, send a POST request with XML such as the following:

#### **Example:**

```
<configSnapshotManagerP name="policy-name" fileName="someexportfile.tgz"
   mode="upload|download" adminSt="triggered">
<configRsRemotePath tnFileRemotePathName="some remote path name" />
</configSnapshotManagerP>
```
# **Configuring and Executing a Configuration Rollback Using the REST API**

### **Before you begin**

Create a rollback policy and a snapshot.

### **SUMMARY STEPS**

**1.** To configure and execute a rollback, send a POST request with XML such as the following:

### **DETAILED STEPS**

To configure and execute a rollback, send a POST request with XML such as the following:

### **Example:**

```
<configRollbackP name="policy-name" snapshotOneDn="dn/of/snapshot/one"
snapshotOneDn="dn/of/snapshot/two" preview="false" adminSt="triggered" />
```
# **Using Configuration Zones**

### **Configuration Zones**

Configuration zones divide the ACI fabric into different zones that can be updated with configuration changes at different times. This limits the risk of deploying a faulty fabric-wide configuration that might disrupt traffic or even bring the fabric down. An administrator can deploy a configuration to a non-critical zone, and then deploy it to critical zones when satisfied that it is suitable.

The following policies specify configuration zone actions:

• infrazone: ZoneP is automatically created upon system upgrade. It cannot be deleted or modified.

• infrazone: Zone contains one or more pod groups (PodGrp) or one or more node groups (NodeGrp).

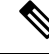

**Note** You can only choose PodGrp or NodeGrp; both cannot be chosen.

A node can be part of only one zone (infrazone:Zone). NodeGrp hastwo properties: name, and deployment mode. The deployment mode property can be:

- enabled Pending updates are sent immediately.
- disabled New updates are postponed.

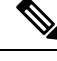

**Note**

- Do not upgrade, downgrade, commission, or decommission nodes in a disabled configuration zone.
- Do not do a clean reload or an uplink/downlink port conversion reload of nodes in a disabled configuration zone.
- triggered pending updates are sent immediately, and the deployment mode is automatically reset to the value it had before the change to triggered.

When a policy on a given set of nodes is created, modified, or deleted, updates are sent to each node where the policy is deployed. Based on policy class and infrazone configuration the following happens:.

- For policies that do not follow infrazone configuration, the APIC sends updates immediately to all the fabric nodes.
- For policies that follow infrazone configuration, the update proceeds according to the infrazone configuration:
	- If a node is part of an infrazone: Zone, the update is sent immediately if the deployment mode of the zone is set to enabled; otherwise the update is postponed.
	- If a node is not part of aninfrazone: Zone, the update is done immediately, which is the ACI fabric default behavior.

### **Configuration Zone Supported Policies**

The following policies are supported for configuration zones:

analytics:CfgSrv bgp:InstPol callhome:Group callhome:InvP callhome:QueryGroup cdp:IfPol cdp:InstPol comm:Pol comp:DomP coop:Pol datetime:Pol dbgexp:CoreP dbgexp:TechSupP

dhcp:NodeGrp dhcp:PodGrp edr:ErrDisRecoverPol ep:ControlP ep:LoopProtectP eqptdiagp:TsOdFabP eqptdiagp:TsOdLeafP fabric:AutoGEp fabric:ExplicitGEp fabric:FuncP fabric:HIfPol fabric:L1IfPol fabric:L2IfPol fabric:L2InstPol fabric:L2PortSecurityPol fabric:LeCardP fabric:LeCardPGrp fabric:LeCardS fabric:LeNodePGrp fabric:LePortP fabric:LePortPGrp fabric:LFPortS fabric:NodeControl fabric:OLeafS fabric:OSpineS fabric:PodPGrp fabric:PortBlk fabric:ProtGEp fabric:ProtPol fabric:SFPortS fabric:SpCardP fabric:SpCardPGrp fabric:SpCardS fabric:SpNodePGrp fabric:SpPortP fabric:SpPortPGrp fc:DomP fc:FabricPol fc:IfPol fc:InstPol file:RemotePath fvns:McastAddrInstP fvns:VlanInstP fvns:VsanInstP fvns:VxlanInstP infra:AccBaseGrp infra:AccBndlGrp infra:AccBndlPolGrp infra:AccBndlSubgrp infra:AccCardP infra:AccCardPGrp infra:AccNodePGrp infra:AccPortGrp infra:AccPortP infra:AttEntityP infra:CardS infra:ConnFexBlk infra:ConnFexS infra:ConnNodeS infra:DomP infra:FexBlk infra:FexBndlGrp infra:FexGrp infra:FexP

infra:FuncP infra:HConnPortS infra:HPathS infra:HPortS infra:LeafS infra:NodeBlk infra:NodeGrp infra:NodeP infra:OLeafS infra:OSpineS infra:PodBlk infra:PodGrp infra:PodP infra:PodS infra:PolGrp infra:PortBlk infra:PortP infra:PortS infra:PortTrackPol infra:Profile infra:SHPathS infra:SHPortS infra:SpAccGrp infra:SpAccPortGrp infra:SpAccPortP infra:SpineP infra:SpineS isis:DomPol l2ext:DomP l2:IfPol l2:InstPol l2:PortSecurityPol l3ext:DomP lacp:IfPol lacp:LagPol lldp:IfPol lldp:InstPol mcp:IfPol mcp:InstPol mgmt:NodeGrp mgmt:PodGrp mon:FabricPol mon:InfraPol phys:DomP psu:InstPol qos:DppPol snmp:Pol span:Dest span:DestGrp span:SpanProv span:SrcGrp span:SrcTargetShadow span:SrcTargetShadowBD span:SrcTargetShadowCtx span:TaskParam span:VDest span:VDestGrp span:VSpanProv span:VSrcGrp stormctrl:IfPol stp:IfPol stp:InstPol stp:MstDomPol stp:MstRegionPol

Ш

trig:SchedP vmm:DomP vpc:InstPol vpc:KAPol

# **Creating Configuration Zones Using the REST API**

### **Before you begin**

This procedure explains how to create a configuration zone using the REST API.

Create a configuration zone using the REST API leaf switch or pod examples below.

### **Example:**

Creating a Config Zone with Leaf Switches

```
<infraInfra>
<infrazoneZoneP name="default">
<infrazoneZone name="Group1" deplMode="disabled">
<infrazoneNodeGrp name="nodeGroup">
<infraNodeBlk name="nodeblk1" from_=101 to_=101/>
<infraNodeBlk name="nodeblk2" from_=103 to_=103/>
</infrazoneNodeGrp>
</infrazoneZone>
<infrazoneZone name="Group2" deplMode="enabled">
<infrazoneNodeGrp name="nodeGroup2">
<infraNodeBlk name="nodeblk" from_=102 to_=102/>
</infrazoneNodeGrp>
</infrazoneZone>
</infrazoneZoneP>
</infraInfra>
```
### **Example:**

Creating a Config Zone with Pods

```
<infraInfra>
   <infrazoneZoneP name="default">
        <infrazoneZone name="testZone" descr="testZone-Description" deplMode="enabled">
            <infrazonePodGrp name="podGroup1">
                <infraPodBlk name="group1" from_=101 to_=101/>
                <infraPodBlk name="group2" from_=103 to_=103/>
            </infrazonePodGrp>
            <infrazonePodGrp name="podGroup2">
                <infraPodBlk name="group" from_=102 to_=102/>
            </infrazonePodGrp>
        </infrazoneZone>
   </infrazoneZoneP>
</infraInfra>
```
 $\mathbf I$